IBM

IBM 系統 - iSeries 資料庫 疑難排解

版本 5 版次 4

IBM

IBM 系統 - iSeries 資料庫 疑難排解

版本 5 版次 4

## 附註 -

使用此資訊及其支援的產品之前,請先閱讀第 13 頁的『注意事項』中的資訊。

第三版 (2006 年 2 月)

此版本適用於 IBM i5/OS (產品編號 5722-SS1) 版本 5 版次 4 修正層次 0,以及所有後續的版次和修訂版 (除非新版中 另有指示)。這個版本不執行於所有精簡指令集電腦 (RISC) 機型和 CISC 機型。

**© Copyright International Business Machines Corporation 2004, 2006. All rights reserved.**

# 目錄

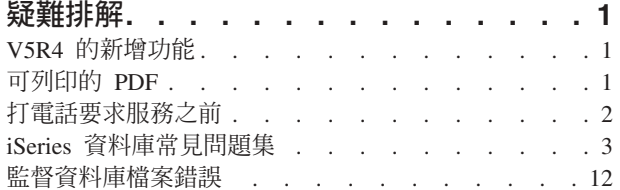

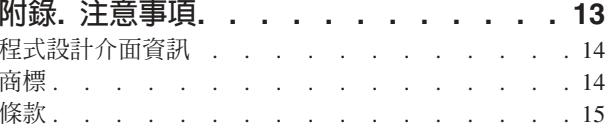

## <span id="page-6-0"></span>疑難排解

這些主題針對 DB2® for iSeries™ 資料庫的常見問題提供解決方案。

註: 使用程式碼範例時,表示您同意第 12 頁的『程式碼授權及免責聲明資訊』中的條款。

## V5R4 的新增功能

此主題強調在 V5R4 中對此主題集合所做的變更。

- 1 新增了下列兩個問題至第3頁的『iSeries 資料庫常見問題集』主題的第3頁的『SOL 為基礎的查詢』種類中:
- ← 可以為另一台伺服器上的表格、概略表或實體檔案在伺服器上定義別名嗎?
- 」• 多成員資料庫檔案的第一個成員具有與此檔案相同的名稱時, 它是您可以使用 SOL 存取的唯一檔案成員。
- | 如何使用 SOL 存取另一個成員?

## 如何杳看新增功能或已變更的資訊

為了要幫助您查看已變更之技術資訊所在的位置,使用了下列資訊:

- > 影像會標示新增或已變更資訊的開始位置。
- «影像會標示新增或已變更資訊的結束位置。

若要尋找有關此版次之新增功能或已變更資訊的其他資訊,請參閱使用者備忘錄。

## 可列印的 PDF

您可以檢視及列印本資訊的 PDF 格式。

若要檢視或下載本文件的 PDF 版本,請選取資料庫疑難排解 (約 255 KB)。

## 儲存 PDF 檔

若要儲存 PDF 至您的工作站,以方便您檢視或列印,請:

- 1. 以滑鼠右鍵按一下瀏覽器內的 PDF (以滑鼠右鍵按一下上述的鏈結)。
- | 2. 按一下選項以本端儲存 PDF。
	- 3. 瀏覽至您要儲存此 PDF 的目錄。
	- 4. 按一下儲存。

## 下載 Adobe Reader

| 您需要在系統上安裝 Adobe Reader 才能檢視或列印 PDF。 您可以從 Adobe 網站

| (www.adobe.com/products/acrobat/readstep.html) ● 免費下載。

## <span id="page-7-0"></span>打雷話要求服務之前

打電話尋求服務之前,請遵循此核對清單來進行。此核對清單包含最常見問題的解決指示,讓您不必撥打服務 電話就可以解決。 有必要撥打電話尋求服務時,核對清單可以協助您收集服務人員所需的資訊,以提供更好的 協助。

下列循序的步驟可協助您解決 DB2 Universal Database™ for iSeries 資料庫的問題。請依序進行下列步驟,直 到找到解決方案為止,或判斷是否需要打雷話要求服務:

- 1. 參閱「iSeries 資訊中心」的線上說明和文件。 除了這個主題之外,「疑難排解」主題包含常見問題集及監 視資料庫錯誤的相關資訊。
- 2. 從軟體知識庫或 搜尋可能與您的問題相符的資訊。 「知識庫」是由「iSeries 支援中心」負責維護,並提 供已知問題的資訊及常見客戶問題的解答。
- 3. 判斷您的問題是否有暫時修訂程式 (PTF), 亦稱為修訂程式。若要尋找要套用的修訂程式,請造訪 iSeries

Support Fixes  $\ddot{\mathbb{C}}$  , 取得取得修正程式的資訊。另請參閱 PTF Cover Letters  $\ddot{\mathbb{C}}$  , 以取得依版次、日期或 修訂程式編號排序的說明函清單。 PTF 說明函提供特定 PTF、受影響的版次、先決條件和必要並存的 PTF

等相關資訊。 若找到所需的 PTF,請遵循 Ordering PTFs for your iSeries family system 指示,以取得修訂程式。您可以透過網際網路、使用媒體、透過「程式服務」或使用電話「語音支援」訂 購 PTF。

- 4. 對您的程式除錯,並判斷問題是否出在非 IBM® 公司所提供的軟體。若懷疑問題屬於非 IBM 的軟體,請 涇洽該軟體供應商。
- 5. 使用「顯示資料區 (DSPDTAARA)」指令 DSPDTAARA SA99vrm,檢查資料庫修正套件的層次,其中 v 為版本,r 為版次,m 為修正層次。
	- 如果找不到資料區,請訂購和套用適當的群組 PTF, 您可以在 Preventative Service Planning Group PTFs 3 中找到。
	- 如果找到資料區,但問題並不急迫,請訂購和套用 Group PTFs
	- 如果找不到資料區, 且問題非常急迫, 請繼續進行下一個步驟。
- 6. 如果先前的步驟無法解決您的問題,請聯絡服務人員。 您可以在 Software Service Request  $\mathbb{R}^4$  網百上, 線上報告您的問題。請準備下列資訊:
	- PTF 層次
	- 工作日誌明細。取得方式為在 DEBUG 模式下執行杳詢,並檢查 JOBLOG。也請儲存系統設定、 SOL 資 料包及 DB 監督程式資料。
	- 浩成問題的動作明細。
	- 資源和工作管理:
		- OORYDEGREE 和 CHGORYA
		- 記憶體和 MAX ACTIVE 設定値
		- 正在執行的其他工作和程式的清單
	- 檔案統計值:
		- 物件大小
		- 列數
		- 索引數
- <span id="page-8-0"></span>• 問題歷程:
	- 問題發生前,應用程式或查詢的效能
	- 問題可再現
	- 套用的修訂程式
	- 前次升級
- 問題如何影響工作的明細

## iSeries 資料庫常見問題集

您可以查閱資料庫常見問題集,以找出 DB2 和「結構化查詢語言 (SOL)」問題的解答。 常見問題集內的主題 句括尋找資料庫參考資源、資料共享和移轉,以及許多杳詢主題。

## DB2 Universal Database for iSeries 基礎

- 1. 何謂 DB2 UDB for iSeries?
- 2. iSeries 伺服器屬於 DB2 系列嗎?
- 3. DB2 UDB for iSeries 與其他 DB2 產品的關係為何?
- 4. 我的 DB2 層次為何?
- 5. iSeries 提供任何範例資料庫嗎?
- 6. 如何安裝 DB2?
- 7. 如何授權使用者存取 DB2?
- 8. 如何管理 DB2 UDB for iSeries?
- 9. 我自己可否指定長名稱和短名稱給表格和直欄?

## 「iSeries 資訊中心」的資料庫資源

- 1. 何處有 DB2 手冊?
- 2. 列印 PDF 有困難, 怎麼辦?
- 3. 有什麼其他資源可以協助我使用資訊中心?

## 資料共用和資料庫移轉

- 1. 如何在 DB2 與其他系統之間移動資料?
- 2. 如何將現有的資料庫移轉至 DB2 UDB for iSeries?
- 3. 可以在 DB2 UDB for iSeries 中儲存 XML 資料嗎?
- 4. 可以從我的 iSeries 伺服器連接到位於非 iSeries 伺服器的 DB2 資料庫嗎?

## iSeries 查詢

- 1. 如何找出存取特定檔案的所有查詢?
- 2. IBM 有提供 iSeries 伺服器的任何圖形查詢介面嗎?

## SQL 為基礎的查詢

- 1. 如何結合相同表格的兩個成員?
- 2. 如何執行文字檔中的 SQL 陳述式?
- 3. 如何撰寫 SQL 查詢以列出一組明細記錄,而且在底端也要列出總計?
- 4. 如何在數字或字元欄位中根據本日來選取列?
- 5. 為何升級至較新版次的 i5/OS™ 之後查詢執行變慢?
- <span id="page-9-0"></span>1 6. 可以為另一台伺服器上的表格、概略表或實體檔案在伺服器上定義別名嗎?
- Ⅰ 7. 多成員資料庫檔案的第一個成員具有與此檔案相同的名稱時, 它是您可以使用 SOL 存取的唯一檔案成員。 如何使用 SQL 存取另一個成員?  $\mathbf{L}$

## SQL 訊息

- 1. SOL 訊息何時顯示?
- 2. SOL0901 訊息碼是什麼意思?
- 3. 何處有 SQL 訊息和 SQL 程式碼的清單?

## SQL 資料包

- 1. 何謂 SOL 資料包?
- 2. 使用 SQL 資料包有何優點?
- 3. SOL 資料包儲存什麼資料?
- 4. 如何得知 SOL 資料包有何陳述式?
- 5. 如何得知 SQL 資料包是否被使用?

## 儲存程序

- 1. 如何檢視儲存程序呼叫的結果集內容和輸出參數?
- 2. 現有的 RPG 或 COBOL 程式可以當作儲存程序嗎?
- 3. 執行 CREATE PROCEDURE,其中包含參照使用者定義函數的 SOL 陳述式。 呼叫程序之前執行 SET PATH,就能找到函數。為何呼叫程序時,找不到函數呢?
- 4. 如何知道儲存程序是否存在,如果存在的話, 是位於哪一個程式庫,以及儲存程序的屬性為何?

#### 觸發程式

- 1. 何謂觸發程式?
- 2. 為何升級 i5/OS 之後觸發程式失去作用?

## DB2 Universal Database for iSeries 基礎

1. 何謂 DB2 UDB for iSeries?

DB2 UDB for iSeries 是關聯式資料庫管理程式,它完全在 iSeries 伺服器上整合。 因為已經整合,所以 DB2 UDB for iSeries 很容易使用與管理。DB2 UDB for iSeries 也提供如觸發程式、儲存程序,以及適用於各 種應用程式類型的動態點陣檢索功能。這些應用程式的範圍包括從傳統的主機型應用程式到針對商用智慧 型應用程式的主從架構解決方案。

DB2 UDB for iSeries 的歷史可追溯至 1980 年代後期,最初是在第一個 AS/400® 系統上以完全關聯式 (不 知名的) 資料庫的整合形態呈現。到了 1995 年,此資料庫結合 DB2 品牌,採用 DB2/400 這個名字。 在 1999 年時, 追加成為 DB2 UDB 品牌。

由於作為 DB2 UDB for iSeries的介面, DB2 Ouery Manager 和 SOL Development Kit for iSeries 新增 互動式查詢和報表撰寫介面以及前置編譯器和工具,協助在高階程式設計語言裡撰寫 SOL 應用程式。 符 合工業標準的 SQL,i5/OS 的 SQL 實作可讓您定義、操作、查詢及控制 iSeries 資料的存取權限。並可與 i5/OS 檔案及 SOL 表格併用。

返回問題集

## 2. iSeries 伺服器屬於 DB2 系列嗎?

<span id="page-10-0"></span>是的。DB2 UDB for iSeries 是 DB2 UDB 產品線的最新成員,它也包括 DB2 UDB 和 DB2 Universal Database for zSeries®。此產品線的創始成員 DB2 UDB,為適用於所有 UNIX®、Windows NT® 及 OS/2® 作業系統的獨立產品。

返回問題集

3. DB2 UDB for iSeries 與其他 DB2 產品的關係為何?

DB2 UDB 產品線的每一個成員,各有自己唯一的程式庫、函數及不同的 SQL 語法。 不過,DB2 UDB 品 牌成員之間仍有共用的技術。如需瞭解 DB2 UDB 產品之間的關係,請參閱下列資訊:

v [DB2 Universal Database: Selected Common SQL Features for Developers of Portable SQL Applications](http://www-1.ibm.com/servers/enable/site/db2/db2common.html)

包含 DB2 UDB 產品上可用之 SQL 特性的相關資訊。

- [What Does DB2 UDB on the iSeries Really Mean?](http://www-1.ibm.com/servers/enable/site/education/ibo/record.html?db2400) 空間解釋 DB2 UDB for iSeries 在 DB2 系列中的地 位,對功能方面有詳細的探討。
- [DB2 Porting Information](http://www-1.ibm.com/servers/enable/site/db2/porting.html) �� 提供指南協助您在 DB2 UDB 產品之間移動資料。這些移轉指南亦簡單介紹 DB2 UDB 品牌的歷史。

返回問題集

4. 我的 DB2 層次為何?

若您使用 iSeries 伺服器,您就已經有 DB2 UDB for iSeries。 DB2 UDB for iSeries 的層次係基於 i5/OS 作業系統, 與 DB2 版本架構無關。因為 DB2 UDB for iSeries 隨附於 i5/OS 作業系統,所以 DB2 的版 本、版次及修正層次同於作業系統。 通常表示為 VxRyMz,其中 x 為版本、y 為版次、m 為修正層次。 若不知您的 i5/OS版本、版次及修正層次,請使用下列步驟:

- a. 在 「iSeries 領航員」中,以滑鼠右鍵按一下您的伺服器。
- b. 選取内容。
- c. 按一下一般標籤 (若尚未選取)。

返回問題集

5. **iSeries** 伺服器提供任何範例資料庫嗎?

是的。在 SQL 程式設計主題的 DB2 UDB for iSeries 範例表格中,您可以找到範例表格,以及系統提供 用來建立這些表格的儲存程序。

返回問題集

6. 如何安装 DB2?

您不必安裝 DB2。 i5/OS 的每一個版次都已經內建。

返回問題集

#### 7. 如何授權使用者存取 DB2 ?

搭配 i5/OS 安全性介面來使用 SQL GRANT 和 REVOKE 陳述式,可以控制 DB2 物件存取權限。請參 閱「資料庫」程式設計主題的保護資料庫安全主題。「iSeries 領航員」亦可用來授權使用者。如需詳細資 訊,請參閱使用「iSeries 領航員」授權使用者或群組。

返回問題集

#### 8. 如何管理 DB2 UDB for iSeries?

<span id="page-11-0"></span>您可以使用「iSeries 領航員」來管理 DB2 UDB for iSeries。「iSeries 領航員」內有一項工具可以處理資 料庫。您可以採用資料庫的傳統樹狀檢視畫面,或採用資料庫物件的視覺化表示法,稱為「資料庫領航 員」。如需使用「資料庫領航員」的詳細資訊,請參閱使用「資料庫領航員」映射來對映您的資料庫。

返回問題集

## 9. 我自己可否指定長名稱和短名稱給表格和直欄?

是的。如需相關指示,請參閱 Co-existing with "long" [SQL table and column names](http://www-1.ibm.com/servers/eserver/iseries/db2/longsqltable.htm)

返回問題集

## 「iSeries 資訊中心」的資料庫資源

1. 何處有 DB2 手冊?

在 V5R1 中,「雷子書庫」已整合在 「iSeries 資訊中心」內。在資訊中心導覽列中,請循著「資料庫」主 題下方的 PDF 鏈結, 即可找到資料庫手冊。

返回問題集

#### 2. 列印 PDF 有困難,怎麼辦 ?

建議在本端儲存 PDF 檔案,比較容易檢視和列印。若要儲存 PDF,請遵循下列步驟:

- a. 在瀏覽器中以滑鼠右鍵按一下 PDF。
- b. 按一下**另存目標...**。
- c. 導覽至要儲存 PDF 的目錄。
- d. 按一下儲存。

返回問題集

## 3. 有什麼其他資源可以協助我使用資訊中心?

請參閱資訊中心常見問題集主題。此常見問題集包含如何輕鬆使用資訊中心的要訣。亦可按一下螢幕右上 方的說明按鈕來取得協助。

返回問題集

## 資料共用和資料庫移轉

## 1. 如何在 DB2 與其他系統之間移動資料?

您可以使用「從匯入檔複製 (CPYFRMIMPF)」和「複製到匯入檔 (CPYTOIMPF)」指令,在 iSeries 伺服器 上匯入 (載入) 或匯出 (卸載) 資料。相關指示,請參閱在系統之間匯入和匯出資料主題。

返回問題集

2. 如何將現有的資料庫移轉至 DB2 UDB for iSeries?

IBM 提供數個指南協助您將其他資料庫的資料移至 DB2 UDB for iSeries,例如從 Oracle 或 SQL Server。

若要取得指南,請參閱 [DB2 Porting Information](http://www-1.ibm.com/servers/enable/site/db2/porting.html) Ca

返回問題集

3. 可以在 DB2 UDB for iSeries 中儲存 XML 資料嗎?

<span id="page-12-0"></span>是的。如需如何使用已提供的範例資料來設定資料庫、將 SQL 資料對映至 XML 文件、在資料庫中儲存 XML 文件,以及搜尋和取出 XML 文件資料的相關教學指導,請參閱 XML Extender Administration and

Programming  $\mathbb{H}$   $\neq$   $\mathbb{H}$ .

返回問題集

## 4. 可以從我的 iSeries 伺服器連接到位於非 iSeries 伺服器的 DB2 資料庫嗎?

是的。您可以在「分散式資料庫程式設計」主題的使用者常見問題集中做深入瞭解。

返回問題集

## iSeries 杳詢

1. 如何找出存取特定檔案的所有查詢?

您可以遵循下列步驟來產生報告,找出含有檔名的所有查詢:

- a. 複製第 11 頁的『範例:尋找存取特定檔案的查詢』中的程式碼, 將 &LIBRARY 和 &FILE 置換成您 的程式庫和檔案名稱。
- b. 使用建立指令 (CRTCMD) 指令來建立 FFINQ 指。
- c. 指定 GETQRYPRM 作為要處理指令的程式。

返回問題集

2. IBM 有提供 iSeries 伺服器的任何圖形查詢介面嗎?

提供的 iSeries 圖形查詢介面軟體包括 [DB2 Query Management Facility](http://www-4.ibm.com/software/data/qmf) & 和 [DB2 Web Query Tool](http://www-306.ibm.com/software/data/db2imstools/db2tools/db2wqt)  $\rightarrow$ 

返回問題集

## SQL 為基礎的查詢

## 1. 如何結合相同表格的兩個成員?

若要結合相同表格的兩個成員,您可以為其中一個成員建立別名,再使用別名將兩者結合起來。若要使用 SQL 來建立別名,請參閱 「建立和使用 ALIAS 名稱」或 「建立資料庫物件」 主題。

返回問題集

2. 如何執行文字檔中的 SQL 陳述式?

您可以使用「執行 SQL 陳述式 (RUNSQLSTM)」指令,以執行文字檔中的 SQL 陳述式。或者,透過 「iSeries 領航員」的「執行 SQL Script」, 一樣也可以執行 PC 或整合檔案系統中的文字檔。請參閱使用 「執行 SQL Script」介面來查詢資料庫。

返回問題集

## 3. 如何撰寫 SQL 查詢來列出一組明細列,而且在底端也要列出總計 ?

您可以使用 UNION 作業,在項目清單底下附加一列總計,如下列範例所示:

<span id="page-13-0"></span>**SELECT** 'ITEM' **AS** ROWTYPE, PARTID, PRICE **FROM** PART **UNION SELECT** 'TOTAL' **AS** ROWTYPE, 0 **AS** PARTID, **SUM**( PRICE ) **AS** PRICE **FROM** PART **ORDER BY** ROWTYPE, PARTID

為了確保總計列顯示在結果集尾端,您必須加入 Order By 子句。

返回問題集

## 4. 如何在數字或字元欄位中根據本日來選取列 ?

SQL CurDate 函數會傳回日期值,但無法與數字或未格式化字元值直接做比較。比較之前必須做一些轉換動 作。請使用 SQL 函數來取得日期的年、月、日整數,然後建立 YYYMMDD 格式的數字日期。 請參閱第 12 頁的『範例:根據本日選取記錄』中的程式碼。

返回問題集

## 5. 為何升級至較新版次的 i5/OS 之後查詢執行變慢 ?

若最近從 V4R4 升級成較新的版次或版本,可能有一些查詢效能方面的問題。請參閱 [IBM DB2 UDB Query](http://www.ibm.com/support/docview.wss?uid=nas1f865c1d0f9fa573f86256a5b0049ffc1) [Performance Behavior Changes Since R440](http://www.ibm.com/support/docview.wss?uid=nas1f865c1d0f9fa573f86256a5b0049ffc1) 这】技術文件,尋求可能的解決方案。

返回問題集

## | 6. 可以為另一台伺服器上的表格、概略表或實體檔案在伺服器上定義別名嗎?

否。為表格、概略表或實體檔案建立別名時,請確定它位於目前的伺服器上。如需相關資訊,請參閱 CREATE ALIAS 以取得一些語法範例。 | |

#### 返回問題集 |

- 1 7. 多成員資料庫檔案的第一個成員具有與此檔案相同的名稱時,它是您可以使用 SQL 存取的唯一檔案成員。 如何使用 SQL 存取另一個成員? |
- 您可以建立別名,指向您想存取的第一個成員。 |
- 範例 2:在 SALES 表格的 JANUARY 成員上,建立名為 SALES\_JANUARY 的別名。 SALES 表格具有 |
- 12 個成員 (一年的每一個月各一個成員)。 |
- CREATE ALIAS SALES\_JANUARY FOR SALES(JANUARY) | |
- 如需 SQL 參照的完成範例,請參閱 CREATE ALIAS。 |

#### 返回問題集 |

#### **SQL 訊息**

1. **SQL** 訊息何時顯示?

當 DB2 UDB for iSeries 傳回錯誤或代碼給使用 SQL 的應用程式時,會顯示 SQL 訊息。 在執行時期會 顯示或記載訊息文字。

返回問題集

2. **SQL0901** 訊息是什麼意思?

<span id="page-14-0"></span>SQL0901:發生 SQL 系統錯誤。此為所有錯誤的一般訊息。 有關 SQL0901 的資訊,請參閱 SQL 訊息及 代碼丰題。

返回問題集

3. 何處有 SQL 訊息和 SQL 程式碼的清單?

您可以在 SQL 訊息和程式碼主題中找到 SQL 訊息和程式碼的完整清單。或者,也可以使用 SQL 訊息搜 尋器。

應用程式亦可於 CL 指令「擷取訊息 (RTVMSG)」、「傳送程式訊息 (SNDPGMMSG)」及「傳送使用者訊 息 (SNDUSRMSG)」中,指定訊息 ID 和替換文字,將對應於任何 SQLCODE 的 SQL 訊息傳送至工作日 訣。

返回問題集

#### **SQL** 資料包

1. 何謂 SQL 資料包?

SQL 資料包是永久物件,用來儲存準備的 SQL 陳述式相關的資訊。勾選資料來源的「延伸動態」方框時, 開放式資料庫連線功能 (ODBC) 支援就會用到 SQL 資料包。另外,使用 API 的應用程式也會用到。

返回問題集

#### 2. 使用 SQL 資料包有何優點?

因為 SQL 資料包為共用資源,只要備妥陳述式,資料包的所有使用者隨即就可以使用資訊。如此可節省處 理時間,尤其在許多使用者採用相同或類似陳述式的環境下,效果更明顯。因為 SQL 資料包為永久性質, 所以在工作起始和結束期間,以及系統重新啓動之後,也都會儲存此資訊。事實上,SQL 資料包可以儲存起 始,再復置到其他系統上。經過比較,動態 SQL 就需要每一位使用者完成特定陳述式的預備處理,且使用 者每次啓動應用程式時都必須執行一次。

SQL 資料包亦可讓系統累積 SQL 陳述式的統計資訊,可以更適當地決定游標在內部開啓多久及如何妥善處 理查詢所需的資料。此資訊由使用者共用,且保留下來可以在未來使用。以動態 SQL 而言,必須由每一項 工作和每一位使用者收集此資訊。

返回問題集

3. **SQL** 資料包儲存什麼資料?

SQL 資料包儲存著執行備妥陳述式的所有必要資訊。包括陳述式名稱的登錄、陳述式文字、陳述式的內部剖 析樹、陳述式涉及的所有表格和欄位的定義,以及在執行時期存取表格所必備的查詢存取計劃。

返回問題集

4. 如何得知 SQL 資料包有何陳述式?

請使用「列印 SQL 資訊 (PRTSQLINF)」指令來產生格式化報告,此報告顯示用於存取資料的 SQL 陳述 式和存取計劃的相關資訊。

返回問題集

5. 如何得知 SQL 資料包是否被使用?

<span id="page-15-0"></span>請使用「列印 SOL 資訊 (PRTSOLINF)」指令來產生格式化報告,此報告顯示用於存取資料的 SOL 陳述 式和存取計劃的相關資訊。請利用資料庫監督程式來記載系統上關於 SOL 處理程序的相關資訊。 包括 SOL 摘要記錄裡的資料包名稱。下列陳述式顯示資料包、SQL 作業及陳述式文字:

SELECT gac103, gac21, ga1000 from <db monitor file>

對於 ODBC,您亦可查看工作日誌中的延伸動態已停用訊息,判斷 ODBC 是否無法使用 SOL 資料包。

返回問題集

如需其他 SOL 資料包常見問題集,請參閱 DB2 Universal Database for iSeries Frequently Asked Ouestions: Improving Performance with SQL Packages

#### 儲存程序

#### 1. 如何檢視儲存程序呼叫的結果集内容和輸出參數?

請在「 iSeries 領航員」中使用「執行 SOL Script」以執行程序。首先,請開啓「執行 SOL Script」視窗。 然後,使用 CALL 陳述式來呼叫儲存程序,將參數傳給陳述式,然後執行程序。參數會傳回至「結果集」 標籤,而輸出參數會傳回至「訊息」標籤。

返回問題集

## 2. 現有的 RPG 或 COBOL 程式可以當作儲存程序嗎?

是的。DB2 UDB for iSeries 支援外部儲存程序,可以將現有的高階程式當作儲存程序來呼叫。使用 CREATE PROCEDURE 陳沭式, 將這些程式登記為儲存程序。

返回問題集

## 3. 執行 CREATE PROCEDURE,其中包含參照使用者定義函數的 SQL 陳述式。呼叫程序之前執行 SET PATH,就能找到函數。為何呼叫程序時,找不到函數呢?

在執行 CREATE PROCEDURE 陳述式之前,必須完成 SET PATH 陳述式。程式建立時,會同時定義前 置編譯程式中的靜態陳述式路徑。在 CREATE PROCEDURE 的案例中,建立一個 SOL C 程式。程序中 的動態陳述式會使用現行路徑,但程序中的靜態陳述式則是使用建立時所使用的路徑。CREATE FUNCTION 陳述式亦然。

返回問題集

#### 4. 如何知道儲存程序是否存在,如果存在的話,是位於哪一個程式庫,以及儲存程序的屬性為何?

若要在系統中查看儲存程序,您必須查詢 SYSPROCS 編目概略表。例如:

SELECT \* from sysprocs where routine name = 'MYPROC' and routine schema = 'MYLIB'

這會檢查在 mvlib 中是否有名為 mvproc 的儲存程序。如果您不知道應該用哪一個程式庫,請勿將搜尋條件 的 routine schema 部份併入杳詢中。 如需 SYSPROCS 型錄之所有直欄的定義,請參閱 SOL 參考資訊丰 題中的 iSeries 型錄表格及概略表。您可能也對 SYSPARMS 型錄感興趣,它包含程序的參數定義。

返回問題集

## 觸發程式

1. 何謂觸發程式?

<span id="page-16-0"></span>當指定的表格或資料庫檔案上執行指定的變更或讀取作業時,自動執行的一組動作就稱為觸發程式。如需 詳細資訊,請參閱在資料庫中觸發自動事件。

從 V5R1 開始,您亦可使用 SQL 觸發程式。當一組表格上執行插入、更新或刪除動作時,SQL CREATE TRIGGER 陳述式可讓 DBMS 積極地控制、監督及管理這些表格。 每次執行 SQL 插入、更新或刪除動作 時,就會自動執行 SQL 觸發程式內指定的陳述式。 SQL 觸發程式在執行時,可以呼叫儲存程序或使用者 定義的函數來執行其他處理。如需詳細資訊,請參閱 SQL 觸發程式。

返回問題集

## 2. 為何升級 i5/OS 之後觸發程式失去作用 ?

可能是記錄的偏移已變更。在以往幾個版次中,偏移不會變更。但在 V5R1 裡已經變更,後續的版次裡也可 能變更。撰寫觸發程式時一律使用傳入觸發程式緩衝區的偏移和長度,就是最簡單的解決方案。如需觸發 程式緩衝區中的欄位摘要,請參閱觸發程式緩衝區欄位說明。

返回問題集

## 範例:尋找存取特定檔案的查詢

本範例說明如何尋找存取指定檔案的查詢。

註: 使用程式碼範例時,表示您同意第 12 頁的『程式碼授權及免責聲明資訊』中的條款。

```
GETQRY
```
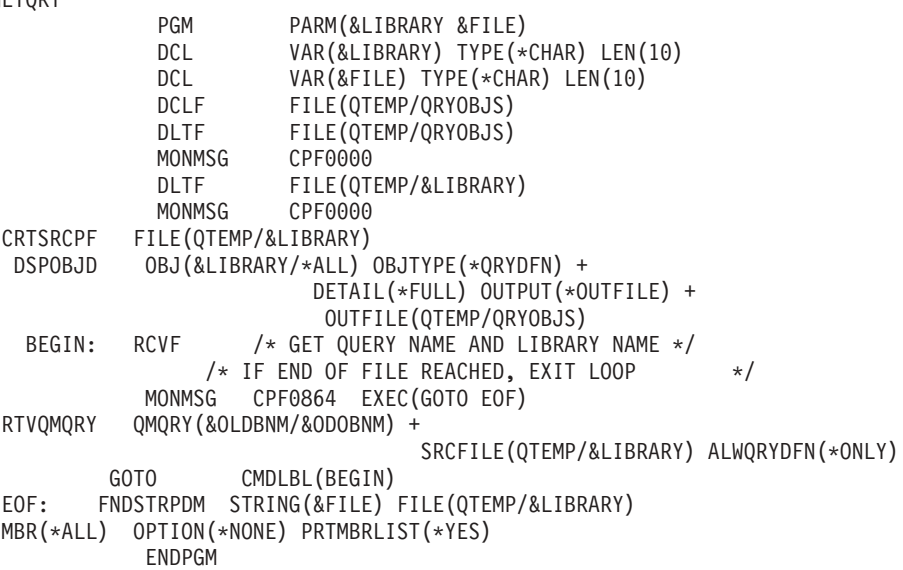

註: 若要在 QTEMP 中建立輸出檔,請使用「顯示物件說明 (DSPOBJD)」指令。在程式開發管理系統中 (PDM),請按 CMD18 變更預設值, 並將「在批次中編譯」選項變更為 N。編譯 GETORY。然後將編譯 選項預設值設回 Y。

**GETORYPRM** 

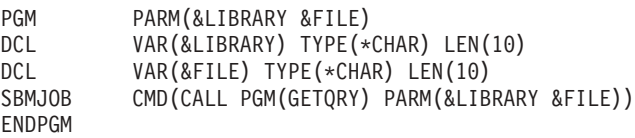

編譯 GETORYPRM 程式。

## <span id="page-17-0"></span>**範例:根據本日選取記錄**

```
本範例說明如何根據本日選取表格中的記錄。
Create Table TestDate (
   PKCol Int
                       Primary Key.
   DecDate Decimal (9,0),
   CharDate Char( 8 ) )
Insert Into TestDate Values (1, 20010711, '20010711')
請使用此 SOL 陳述式以比較數值欄位:
Select *From TestDate
   Where DerData =100 * (100 * Year(CurDate()) + Month(CurDate()) ) +Day(CurDate())
使用 Cast 表示式,可以將此 8 位數的數字轉換成字元值,如下列範例所示:
Select *From TestDate
   Where CharDate = Cast(100 * ( 100 * Year( CurDate() ) + Month(CurDate()) ) +Day( CurDate() ) As Char( 8 ) )
```
利用 Cast 將 Month() 或 Day() 回覆值轉換成字元時請小心。若不明確地處理小於 10 的值,則結果中可能 出現空格而不是零。

## 監督資料庫檔案錯誤

當資料庫應用程式在資料庫檔案上執行動作時,您應該監督由程式所值測到的檔案錯誤訊息,藉此採取動作來 更正錯誤。

在處理資料庫檔案期間偵測到錯誤狀況時,則會發生下列一或多個事件:

- 訊息傳送至負責處理檔案的程式的程式訊息佇列。
- 杳詢訊息傳送至系統操作員訊息佇列。
- 在檔案建議與意見區的回覆碼和狀態資訊,指出程式的檔案錯誤和診斷資訊。

#### 相關概念

監督資料庫檔案的程式錯誤

## 程式碼授權及免責聲明資訊

IBM 授與您使用所有程式設計程式碼範例的非專屬授權,您可以利用這些範例來產生符合您需求的類似函數。

」 除法律規定不得排除的保證外,IBM、IBM 之程式開發人員及供應商不附具任何明示或默示之保證,包含日不 Ⅰ 限於任何相關技術支援之未侵害他人權利之保證、或可商用性及符合特定效用等之默示保證。

Ⅰ 在任何情況下,IBM、IBM 之程式開發者或供應商對下列情事均不負賠償責任,即使被告知該情事有可能發生 । 時,亦同:

- | 1. 資料之滅失或毀損;
- 1 2. 直接、特殊、附帶或間接的傷害或其他衍生之經濟損害;或
- । 3. 利潤、營業、收益、商譽或預期節餘等項之損失。
- 倘法律規定不得排除或限制賠償責任時,則該排除或限制無效。  $\mathbf{I}$ 
	- 12 IBM 系統 iSeries: 資料庫 疑難排解

## <span id="page-18-0"></span>附錄. 注意事項

本資訊是針對 IBM 在美國所提供之產品與服務開發出來的。

而在其他國家中,IBM 不見得有提供本書中所提的各項產品、服務、或功能。要知道您所在區域是否可用到這 些產品與服務時,請向當地的 IBM 服務代表查詢。本書在提及 IBM 產品、程式或服務時,不表示或暗示只能 使用 IBM 的產品、程式或服務。只要未侵犯 IBM 的智慧財產權,任何功能相當的產品、程式或服務都可以取 代 IBM 的產品、程式或服務。不過,其他非 IBM 產品、程式或服務在運作上的評價與驗證,其責任屬於使用 者。

在這本書或文件中可能包含著 IBM 所擁有之專利或專利申請案。本書使用者並不享有前述專利之任何授權。您 可以用書面方式來查詢授權, 來函請寄到:

IBM Director of Licensing IBM Corporation North Castle Drive Armonk, NY 10504-1785 U.S.A.

若要查詢有關二位元組 (DBCS) 資訊的特許權限事宜,請聯絡您國家的 IBM 智慧財產部門,或者用書面方式 寄到:

IBM World Trade Asia Corporation Licensing 2-31 Roppongi 3-chome, Minato-ku Tokyo 106-0032, Japan

下**列段落若與當地之法令抵觸,則不適用之**: IBM 僅以「現狀」提供本出版品,而不為任何明示或默示之保證 (包括但不限於產品未涉侵權、可售性或符合特定效用的保證。) 倘若干地區在特定交易中並不許可相關明示或 默示保證之棄權聲明,則於該等地區之特定交易,此項聲明不適用之。

本資訊中可能包含技術上或排版印刷上的錯誤。因此,IBM 會定期修訂;並將修訂後的內容納入新版中。同時, IBM 得隨時修改或變更本出版品中所提及的產品及程式。

本資訊中任何對非 IBM 網站的敘述僅供參考,IBM 對該等網站並不提供保證。該等網站上的資料,並非 IBM 產品所用資料的一部分,如因使用該等網站而造成損害,其責任由 貴客戶自行負責。

IBM 得以其認定之各種適當方式使用或散布由 貴客戶提供的任何資訊,而無需對您負責。

本程式之獲授權者若希望取得相關資料,以便使用下列資訊者可洽詢 IBM。其下列資訊指的是: (1) 獨立建立 的程式與其他程式 (包括此程式) 之間更換資訊的方式 (2) 相互使用已交換之資訊方法 若有任何問題請聯絡:

IBM Corporation Software Interoperability Coordinator, Department YBWA 3605 Highway 52 N Rochester, MN 55901 U.S.A.

上述資料之取得有其特殊要件,在某些情況下必須付費方得使用。

<span id="page-19-0"></span>Ⅰ IBM 基於雙方之「IBM 客戶合約」、「IBM 國際程式授權合約」、「IBM 機器碼授權合約」或任何同等合約 | 之條款,提供本出版品中所述之授權程式與其所有適用的授權資料。

此間所含之任何效能資料,皆是得自於經控制的環境之下;因此,於其他不同作業環境之下所得的結果,可能 會有很大的差異。有些測定已在開發階段系統上做過,不過這並不保證在一般系統上會出現相同結果。再者, 有些測定可能已透過推測方式評估過。但實際結果可能並非如此。本文件的使用者應根據其特有的環境,驗證 出適用的資料。

本資訊所提及之非 IBM 產品資訊,係一由產品的供應商,或其出版的聲明或其他公開管道取得。IBM 並未測 試過這些產品,也無法確認這些非 IBM 產品的執行效能、相容性、或任何對產品的其他主張是否完全無誤。如 果您對非 IBM 產品的性能有任何的疑問,請涇向該產品的供應商杳詢。

有關 IBM 未來動向的任何陳述,僅代表 IBM 的目標而已,並可能於未事先聲明的情況下有所變動或撤回。

所有顯示之 IBM 產品售價僅為 IBM 產品之一般市場價格,可能於未事先聲明之情況下有所變動。經銷商售價 可能有所不同。

本資訊僅供規劃用途。所提及的產品發行之前,本書內含的資訊有變動的可能。

本資訊中含有日常商業活動所用的資料及報告範例。為了提供完整的說明,這些範例包括個人、公司、廠牌和 產品的名稱。這些名稱全屬虛構,若與任何公司的名稱和住址雷同,純屬巧合。

著作權授權:

本資訊包含原始語言的範例應用程式,用以說明各種作業平台上的程式設計技術。您可以基於研發、使用、銷 售或散佈符合作業平台 (用於執行所撰寫的範例程式) 之應用程式設計介面的應用程式等目的,以任何形式複 製、修改及散佈這些範例程式,而無需付費給 IBM。但這些範例皆未經過完整的測試。因此,IBM 不保證或暗 示這些程式的穩定性、服務能力或功能。

這些範例程式或是任何衍生著作的每一份拷貝或任何部份,都必須具有下列的著作權聲明:

© (your company name) (year). Portions of this code are derived from IBM Corp. Sample Programs. © Copyright IBM Corp. \_enter the year or years\_. All rights reserved.

若您是以電子檔檢視此資訊,則照片和彩色圖例可能不會出現。

## 程式設計介面資訊

本「疑難排解」出版品文件是使用允許客戶撰寫程式以取得 IBM i5/OS 服務的「程式設計介面」。

#### 商標

下列術語是 IBM 公司在美國及 (或) 其它國家的商標。

- $A S/400$
- $1$  DB2
- | DB2 Universal Database
- | DRDA
- $\log$  e(logo)server
- $\frac{1}{5}$ /OS
- $I$  IBM
- | IBM (標誌)

<span id="page-20-0"></span>| iSeries

 $1$  OS/2

| zSeries

Microsoft、Windows、Windows NT 以及 Windows 商標是 Microsoft Corporation 在美國及 (或) 其它國家的 商標。

UNIX 是 The Open Group 在美國及其它國家的註冊商標。

其他公司、產品及服務名稱,可能是其他公司的商標或服務標誌。

## 條款

根據下述條款,授予您對這些出版品的使用權限。

個人使用:您可複製該等出版品供個人及非商業性用途使用,惟應註記 IBM 著作權標示及其他所有權歸屬 IBM 之相關文字。未經 IBM 明示同意,您不得散佈、展示或改作該等出版品或其任何部份。

商業使用:您可以複製、散佈及展示該等出版品僅供企業內部使用,惟應註記 IBM 著作權標示及其他所有權歸 屬 IBM 之相關文字。未經 IBM 明示同意,您不得改作該等出版品,也不得於企業外複製、散佈或展示該等出 版品或其任何部份。

除本使用聲明中明確授予之許可外,使用者就出版品或任何包含於其中之資訊、資料、軟體或其他智慧財產 權,並未取得其他任何明示或默許之許可、軟體授權或權利。

使用者對於出版品之使用如危害 IBM 的權益,或 IBM 認定其未遵照上述指示使用出版品時,IBM 得隨時撤 銷此處所授予之許可。

除非您完全遵守所有適用之一切法規,包括所有美國出口法規,否則您不得下載、出口或再輸出此等資訊。

IBM 對於該等出版品之內容不為任何保證。出版品依其「現狀」提供,不附帶任何明示或默示之擔保,其中包 括(但不限於)適售性、未涉侵權及適合特定用途之默示擔保責任。

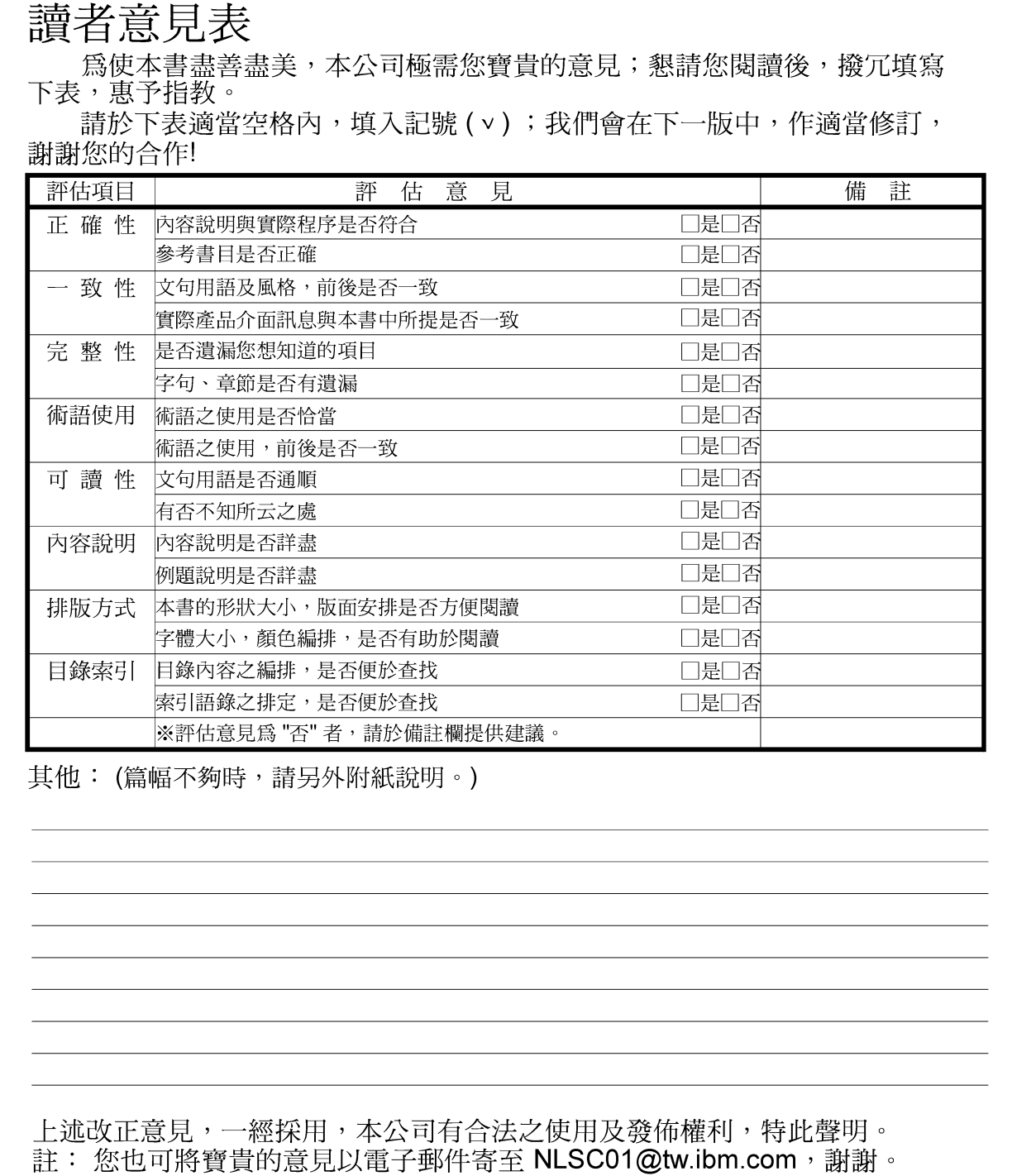

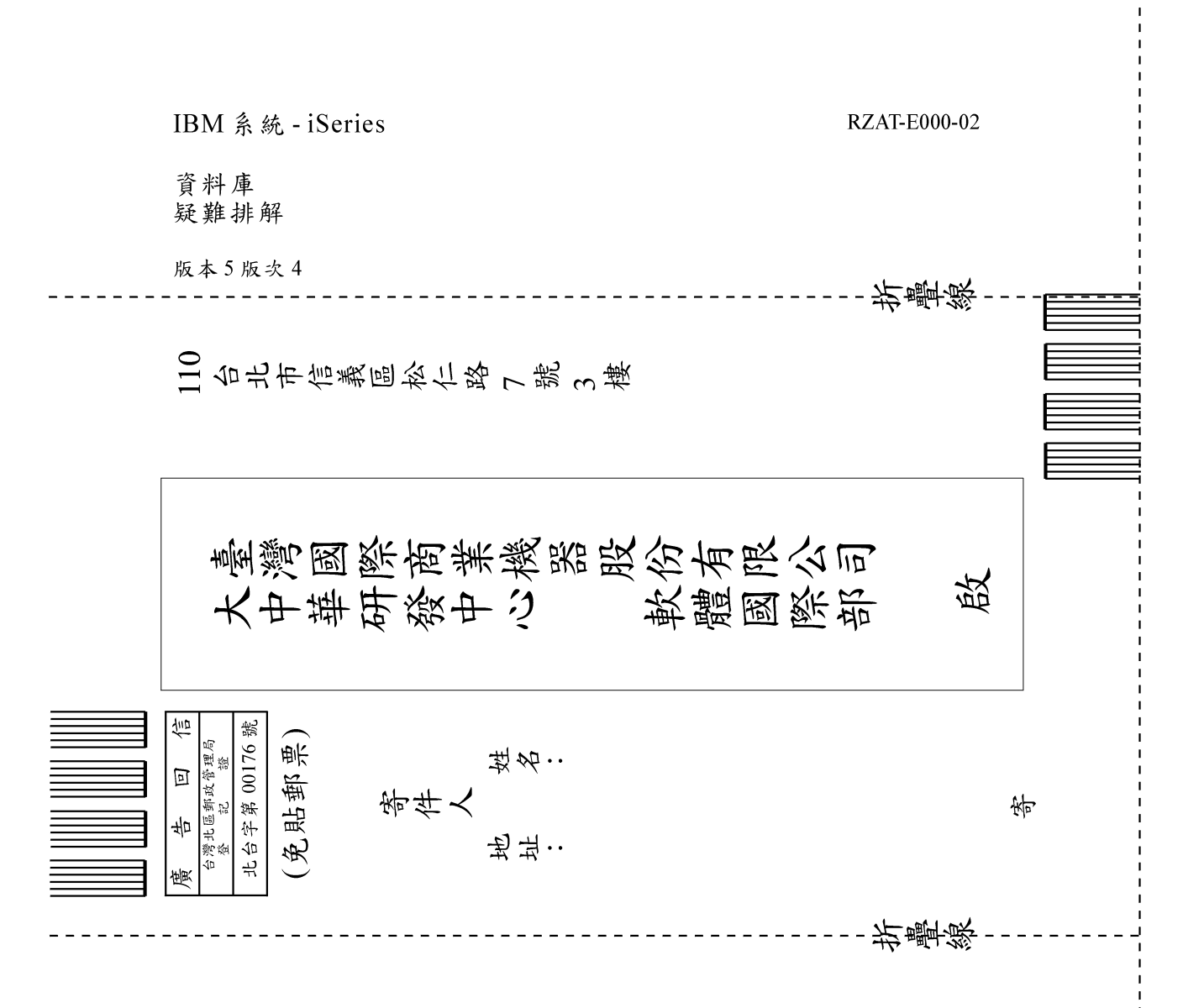

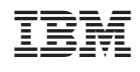